## *INSTRUCCIONES PARA EL PAGO DE LAS TASAS 046 POR INTERNET*

Acceda a la siguiente dirección electrónica:

[https://www.juntadeandalucia.es/economiayhacienda/apl/surweb/modelos/modelo046](https://www.juntadeandalucia.es/economiayhacienda/apl/surweb/modelos/modelo046/046.jsp) [/046.jsp](https://www.juntadeandalucia.es/economiayhacienda/apl/surweb/modelos/modelo046/046.jsp)

Cumplimente todos los campos teniendo en cuenta:

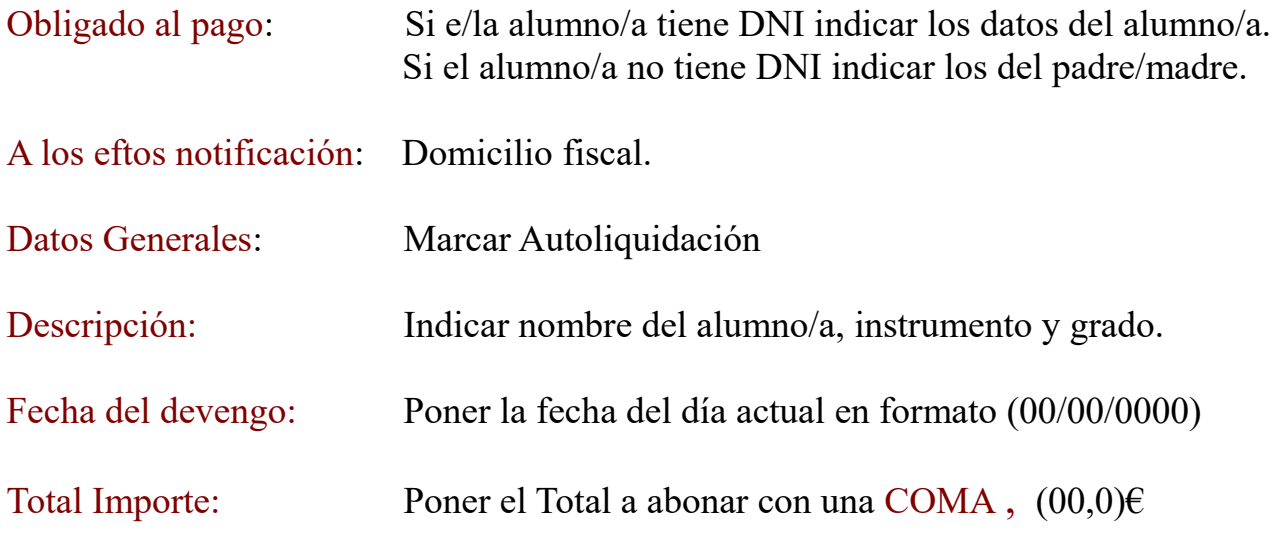

Si marca la casilla "Solicita la bonificación sobre la tasa por la utilización de medios electrónicos para su presentación y pago" se le aplicará automáticamente un descuento del 10% sobre el importe indicado.

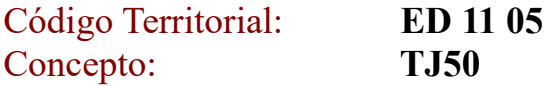

Cuando estén todos los campos cumplimentados VALIDE el impreso.

Si hubiera algún error deberá corregirlo y validarlo nuevamente.

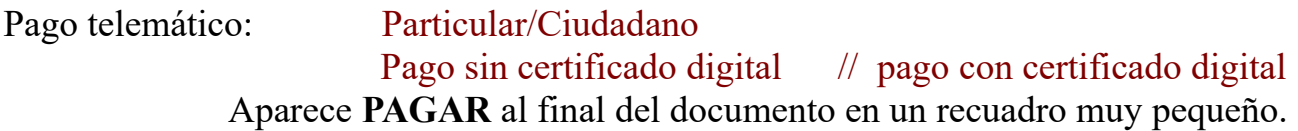

Finalmente deberá introducir los datos de su tarjeta bancaria y descargar el justificante de pago y **ADJUNTARLO A LA MATRÍCULA**.

Para cualquier duda puede llamar al teléfono 956 240 106.